## **abuledu-intranet - Feature - Fonctionnalité #1282**

## **Installation de GEPI**

17/03/2011 10:01 - Stéphane Hays

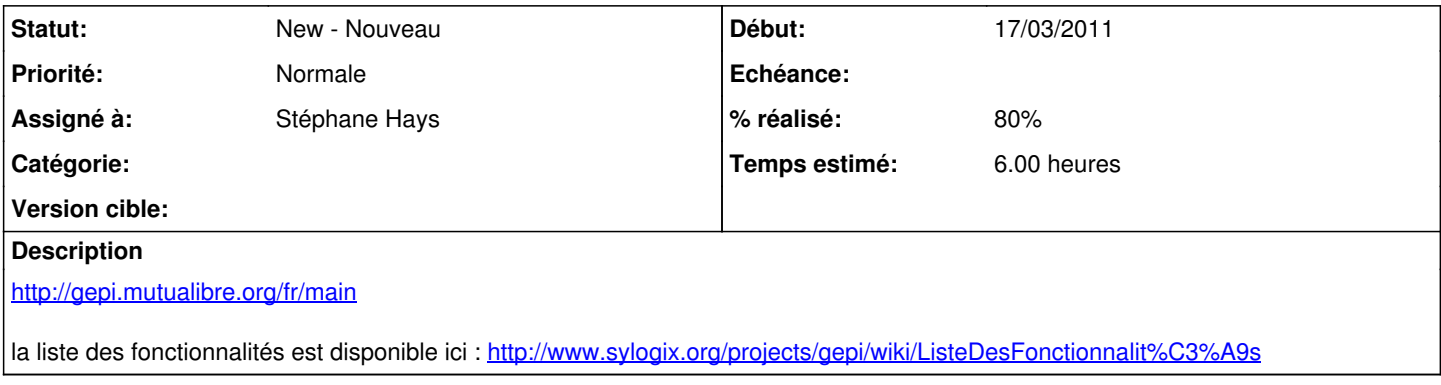

## **Historique**

## **#1 - 17/03/2011 10:34 - Stéphane Hays**

Installation de la version stable Gepi-1.5.3.1 : <u>http://gepi.mutualibre.org/nightbuilds/1.5.3.1/gepi-1.5.3.1-r6660.tar.gz</u> page de téléchargements : <u>http://gepi.mutualibre.org/fr/download</u>

Installation en suivant la doc : [http://docs.abuledu.org/abuledu/administrateur/installation\\_de\\_gepi](http://docs.abuledu.org/abuledu/administrateur/installation_de_gepi)

Modification du fichier gepi/.htaccess ligne3, ajouter :

AddDefaultCharset ISO-8859-15

modifier le fichier de config /etc/apache2/sites-enabled/abuledu\_intranet ligne 18 :

AllowOverride None

par

AllowOverride All

Bien sur redémarrer apache. Modifier les droits du répertoire :

chown -R www-data /var/www/intranet/gepi